## **Approve PAR**

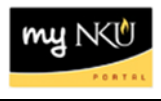

**Purpose:** Once the initiator creates a PAR, the task workflows for approval. The Approver will process the workflow through **MyNKU**. Approvers will process all PARs using this same method.

A summary of the information can be viewed on the initial screen, as highlighted below.

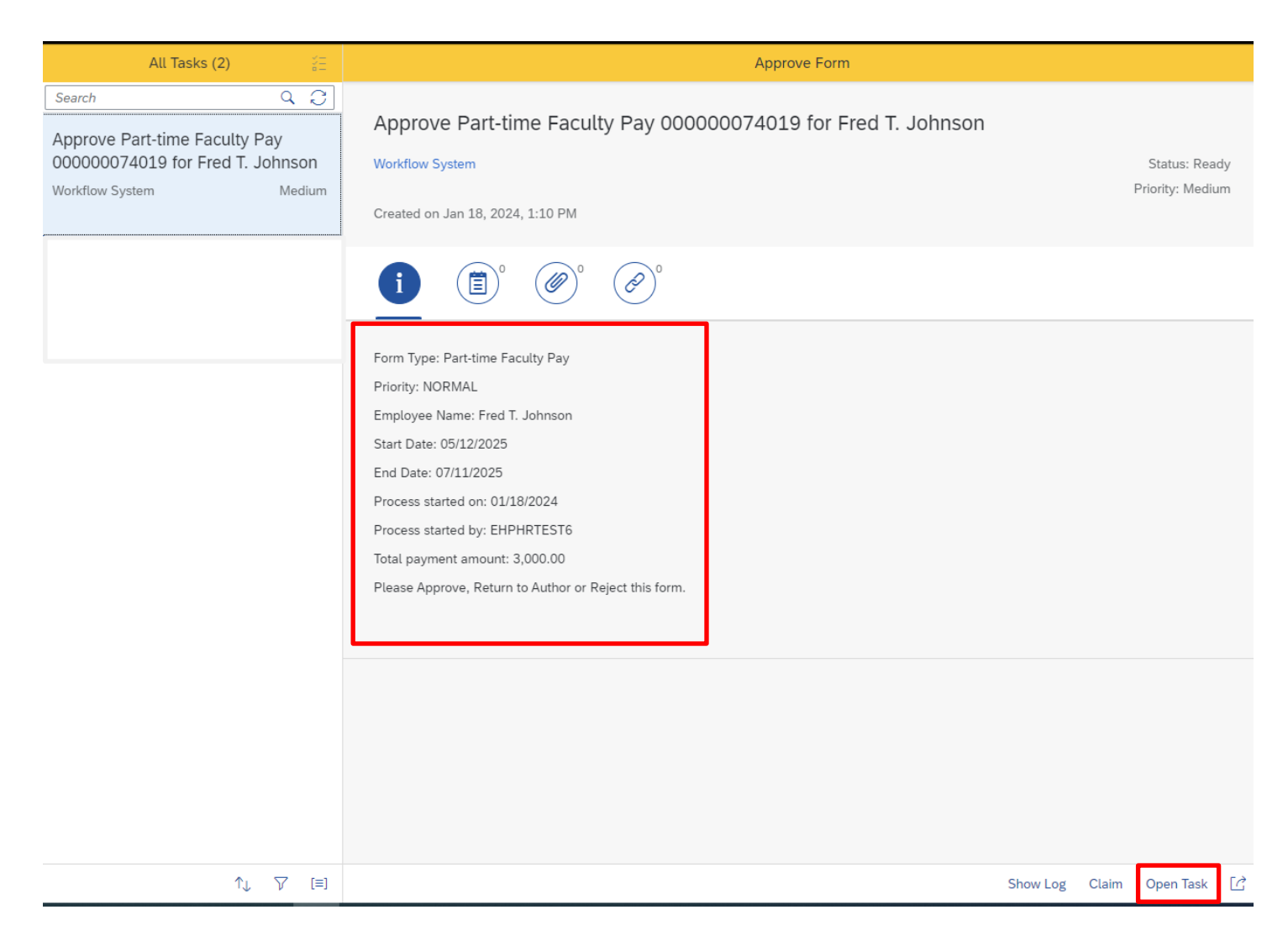

To process the **Approve Request** screen, click on the **Open Task** Icon, on the bottom right-hand corner of the screen.

Open Task

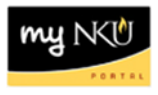

The **Approve Request** screen will populate the PAR with all the information.

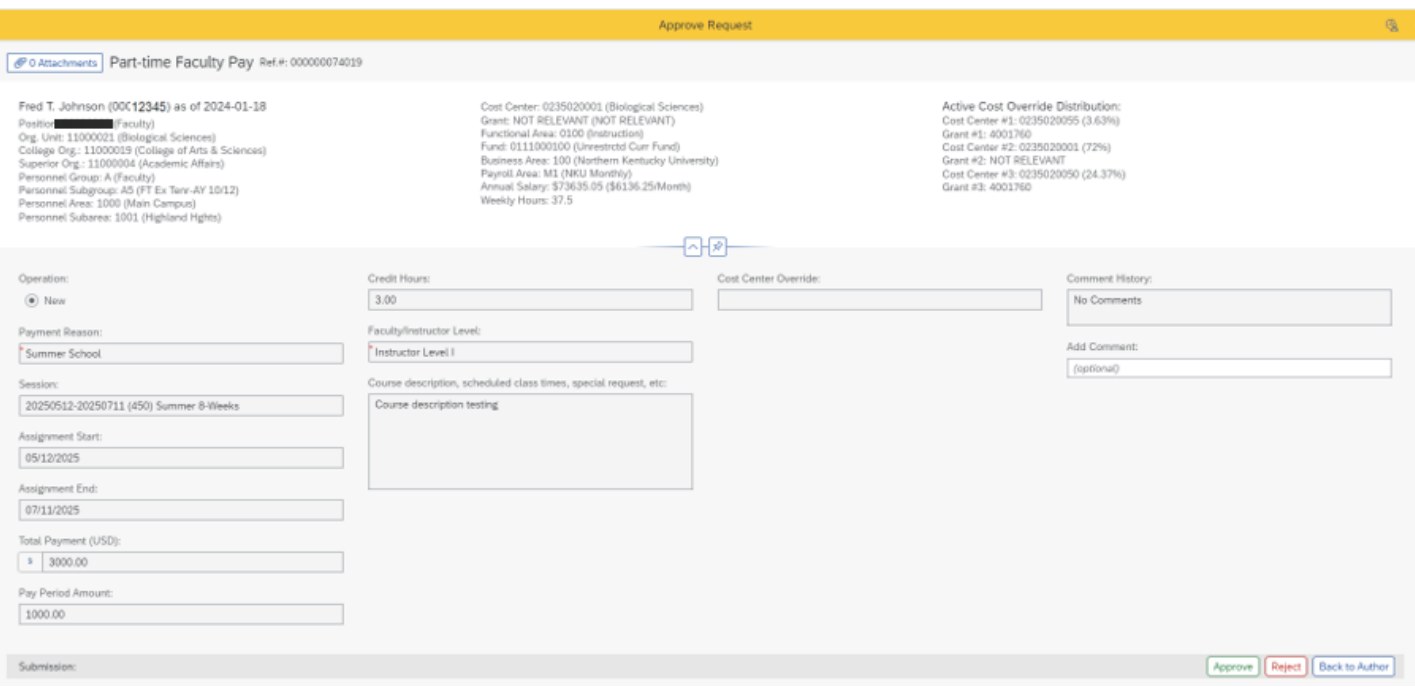

To process, the approver can click **Approve, Reject** or **Back to Author**.

Once **Approve** is clicked, the PAR is approved and workflowed to the next level approver, if necessary. When approved all the way through workflow, a notification appears in the Initiator and Approver's inbox.

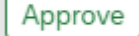

Once **Reject** is clicked, the PAR is rejected, and the workflow ends. A notification appears in the Initiator and Approver's inbox.

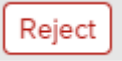

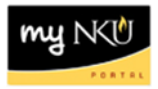

Once **Back to Author** is clicked, process the confirmation question.

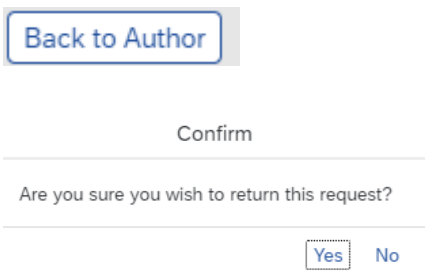

If the approver clicks, **No**, the screen remains.

If the approver clicks **Yes**, the following confirmation is produced.

Processing successful. Reference number: 000000074019 This window may now be closed

## A task to edit the PAR, workflows to the initiator's MyInbox See example below.

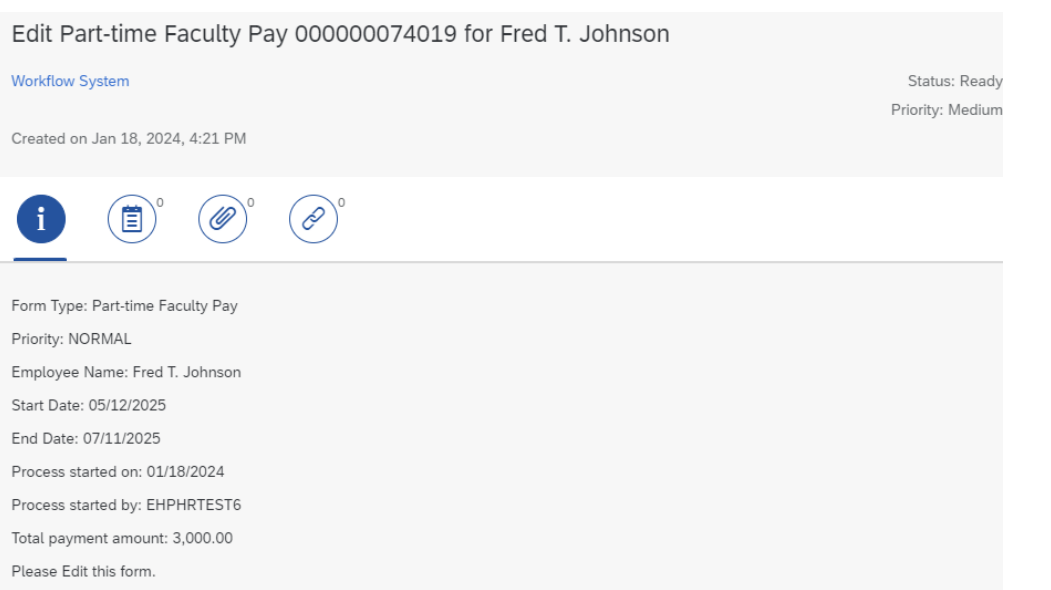